# IMS Performance Analyzer for z/OS IMS Problem Investigator for z/OS

#### Updates

Jim Martin IBM Tools Product SME Thursday, March 19, 2015

IMS Technical Symposium 2015

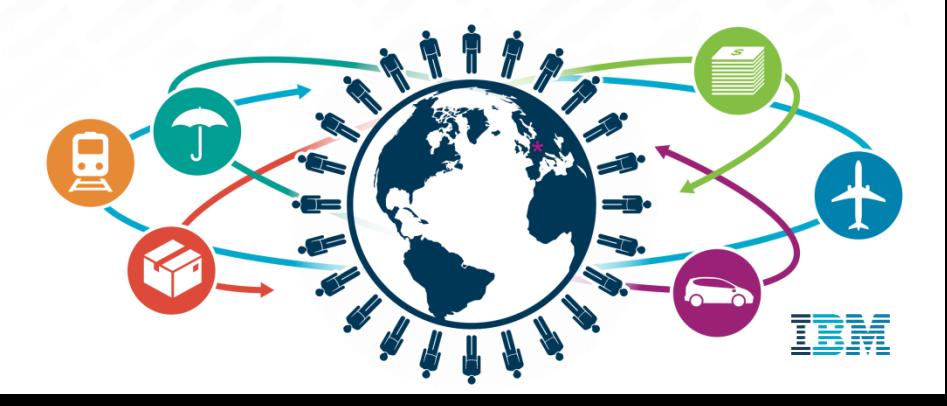

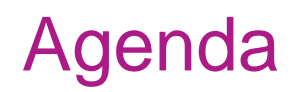

- **IMS Performance Analyzer 4.4 Updates**
- **IMS Problem Investigator 2.4 Updates**
- **Other Key Features**

# IMS Performance Analyzer for z/OS Version 4.4 Updates

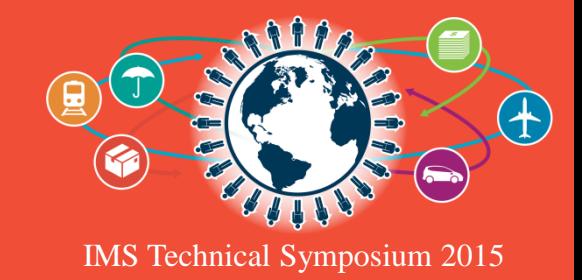

# Support Improvements

#### **IMS support**

–Support for IMS Versions 13 and 14

### **Inflight transaction support for IMS Log reports**

–Transaction information that was previously incomplete due to a log switch is now complete

### **Region PST increased from 3 to 4 bytes**

–Region PST field size increased due to an increase in the maximum partition specification table (MAXPST) limit to 4095

# Form-based reporting enhancements

#### **BMP treatment option**

–New option to report each BMP syncpoint interval as a single transaction

**1 of 2**

#### **Shared queues option**

–New option to only report transactions that were processed on the input Logs from included subsystems

#### **Program switches option**

–New option to either report all transactions independently, or to group transactions associated with a program switch sequence

## Form-based reporting enhancements

- **Additional reporting of CPU time as service units**
	- –The service unit normalizes the reporting of CPU time to allow for performance comparisons
- **New value in QTYPE form field**
	- –Form-field **QTYPE** has a new value, **LOCALF**, that indicates the shared queue transaction was processed '**local-first**'
- **New region occupancy form field** 
	- –Form field "**REGOCCUP**" reports the elapsed time the transaction occupies in a message region

- **FORMAT2 option for Database Update Activity reports**
	- Reports can be generated with the more concise FORMAT2 option

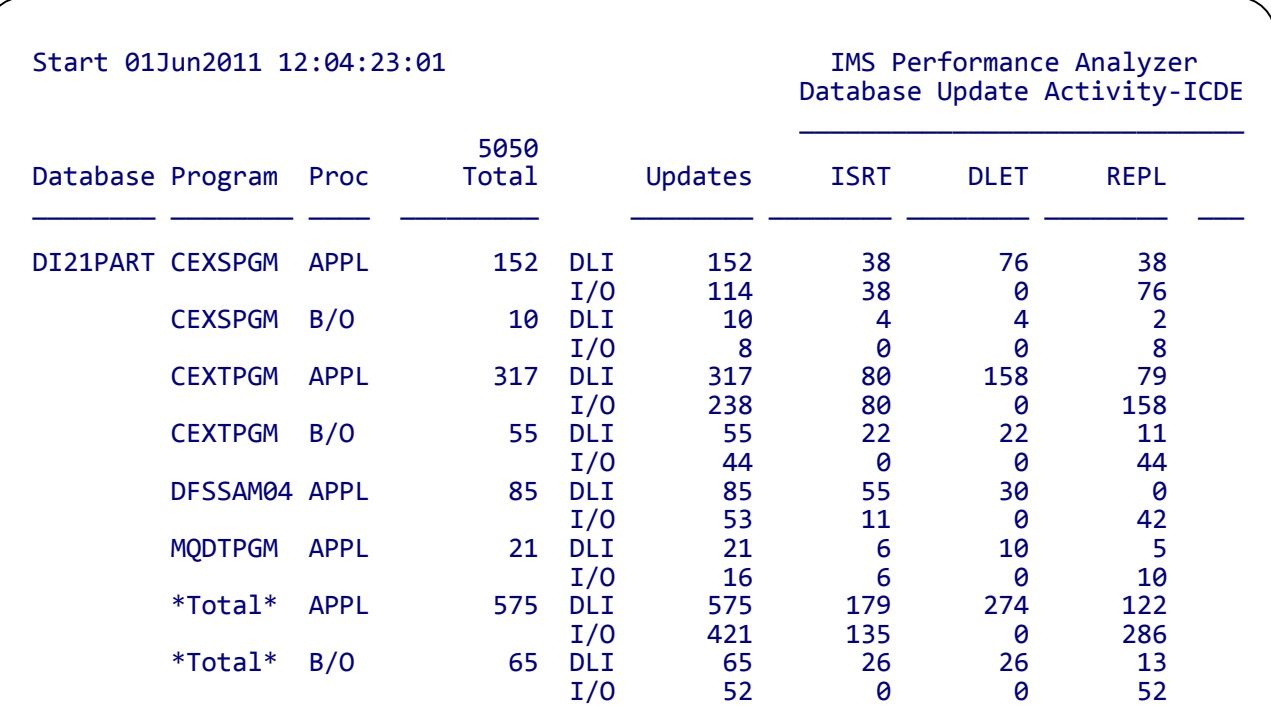

 **Alternate IMS processing ID identification available via option 3 (Report Sets) - Log Global Options**

- –PA can now source IMS processing ID in 2 ways:
	- 1. From the Log input DD Lxxxxunn where xxxx is the IMSID
	- 2. Derived from the IMS Log Records field TPCPOSSN via 56 records
- **Monitor report enhancement**
	- –Monitor report **ALTSCHED** global option is improved to count actual schedules only, and provide a more accurate picture of the transactions per schedule ratio in pseudo-WFI environments

#### **OMEGAMON ATF Trace Report Enhancement**

- Provides additional transaction characteristics
- Provides reporting detail for DB2 SQL and WebSphere MQ events

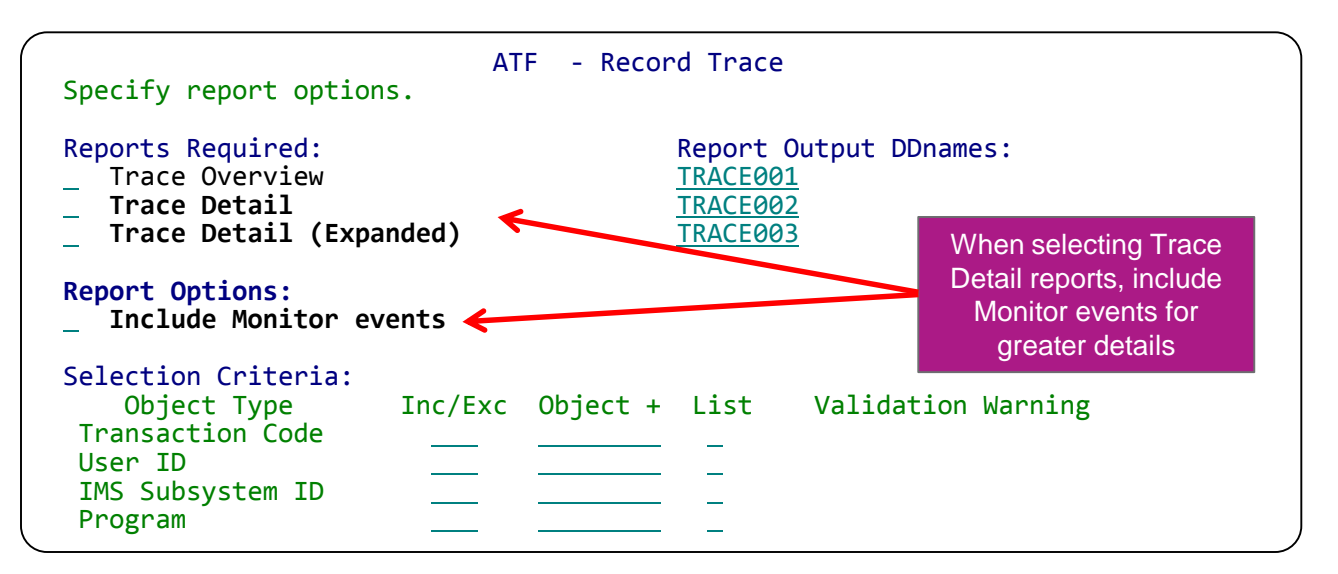

#### **IMS Connect Gap Analysis Report**

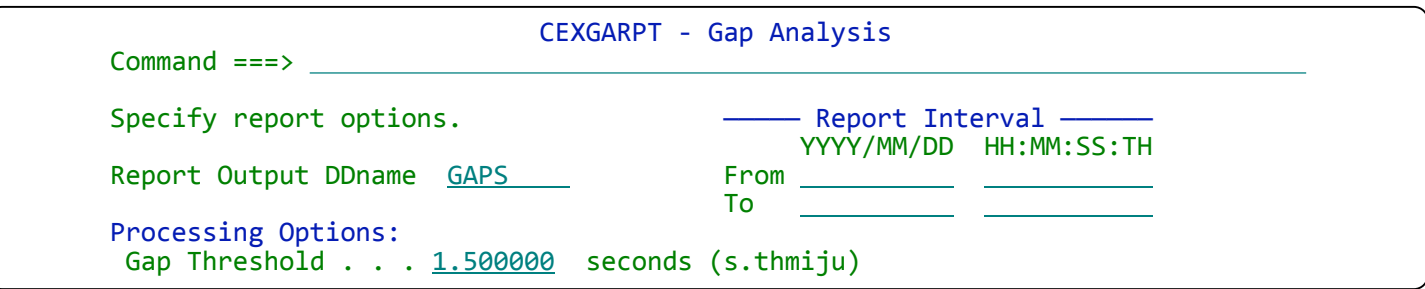

- Quickly identify potential performance issues by locating periods of time when log records are not being written
	- Requires IMS Connect Extensions archive journals
- User customizable Gap threshold lets you choose what an "acceptable" gap really is.

- **LOGINFO operand** 
	- Use IMSPALOG LOGINFO batch command to generate Log Info report without Running a report set.

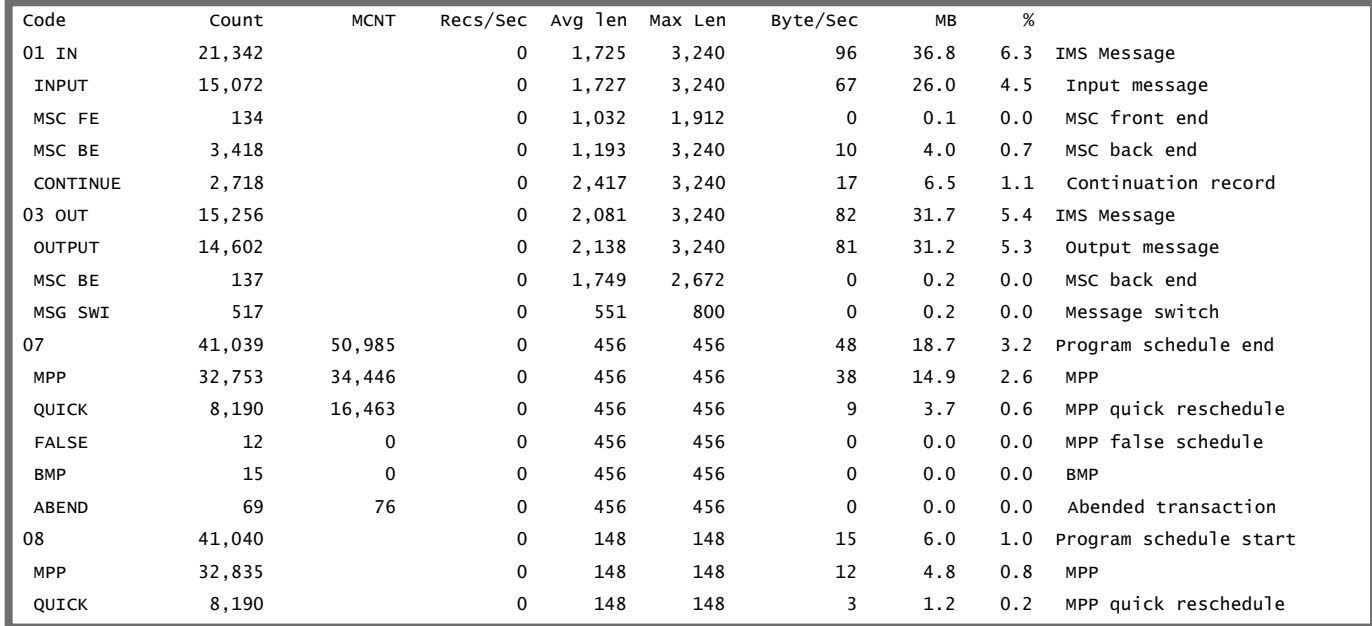

### **Gap Analysis Report**

–New option to ignore type x'6D' surveillance records that can mask periods of system inactivity

**6 of 6**

#### **Fast Path Region Occupancy Report**

–Exploits the new type x'5904' record to provide a clearer breakdown of occupied versus idle time

#### **Internal Resource Usage (IRUR) Report**

–Enhanced to support the new statistics provided by IMS versions 12, 13 and 14

# IMS Problem Investigator for z/OS Version 2 Release 4 Updates

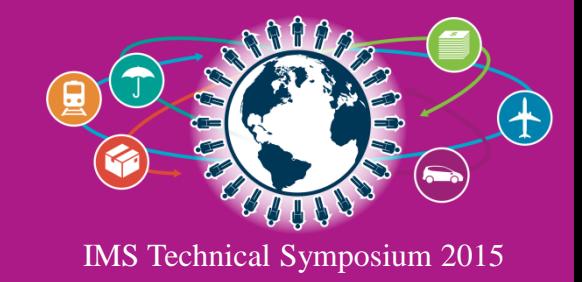

# Support Improvements:

#### **IMS Version 14 support**

–Supports new and changed log record types introduced in IMS V14.

### **DB2® Version 11 support**

- –Support for DB2 logs in extended 10-byte RBA and LRSN format
- –Improved DB2 log record type recognition

# Log Browser "Timeout" settings

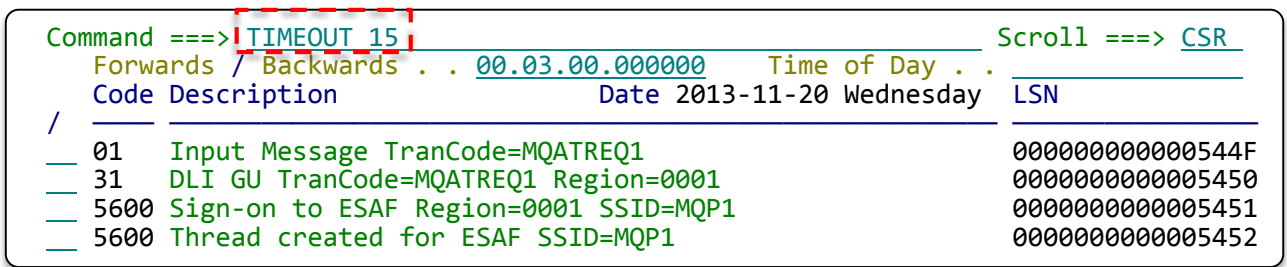

- Use **TIMEOUT** primary command to avoid delays when browsing large log files.
	- set timeout values of 1 99 seconds, or 0 for no timeout.

### New reasons for not reaching "Bottom of Data"

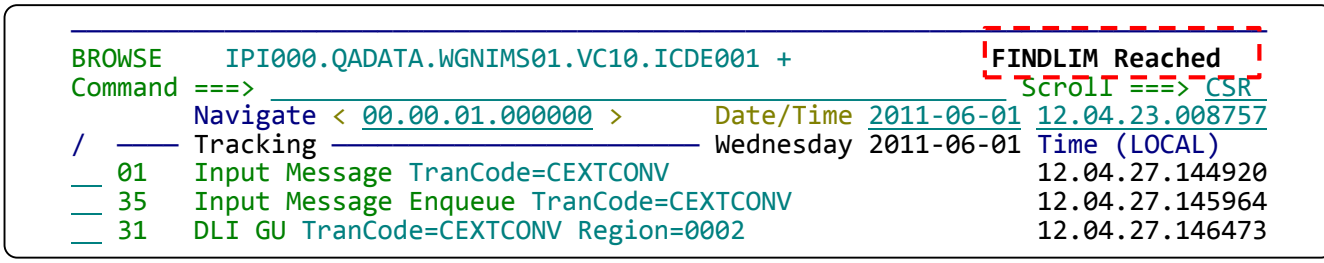

- If the log browser does not reach the end of the selected files, the label now offers one of the following reasons:
	- –FINDLIM reached (find limit)
	- –ATTN interrupt
	- –TIMEOUT reached (timeout value)
	- DURATION reached (time slice duration)

lini<br>1<sup>111</sup>

• **Control the visibility of the expanded view record separator line**

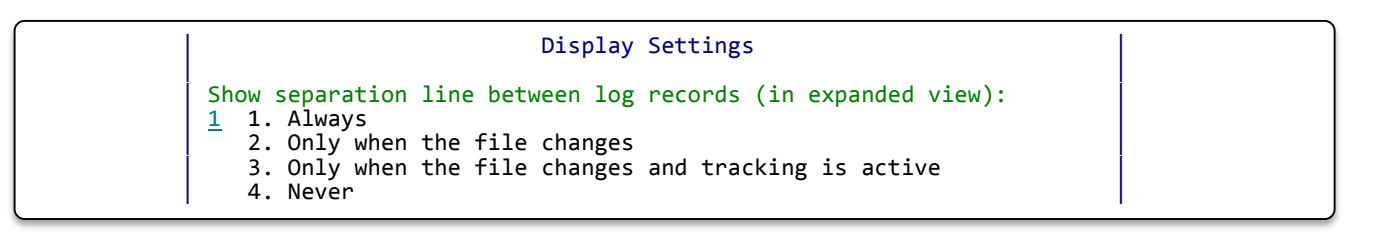

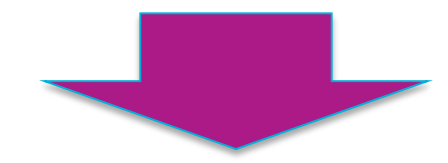

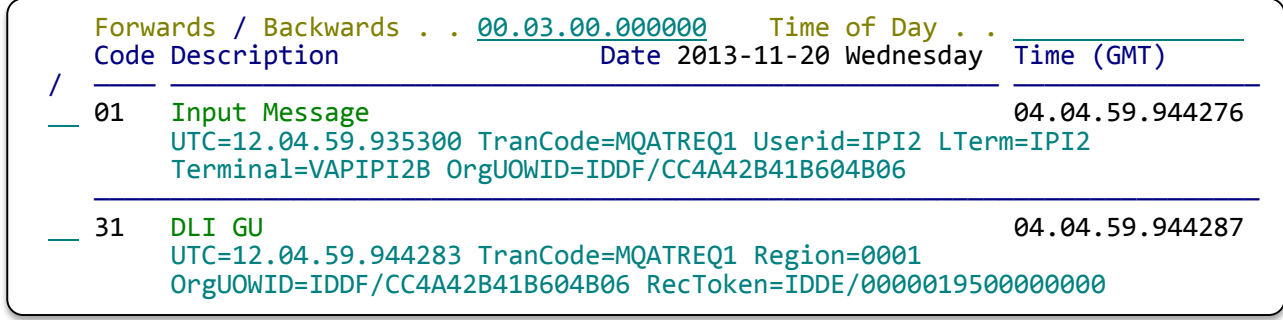

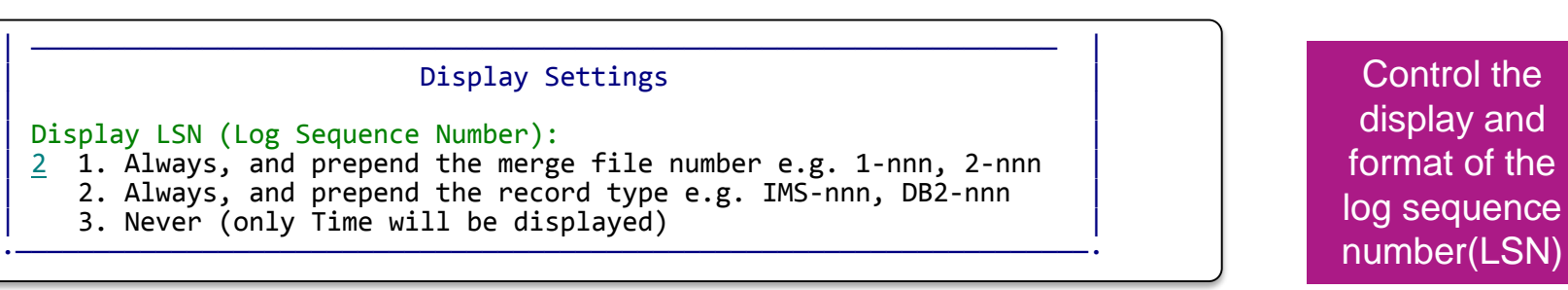

**2 of 4**

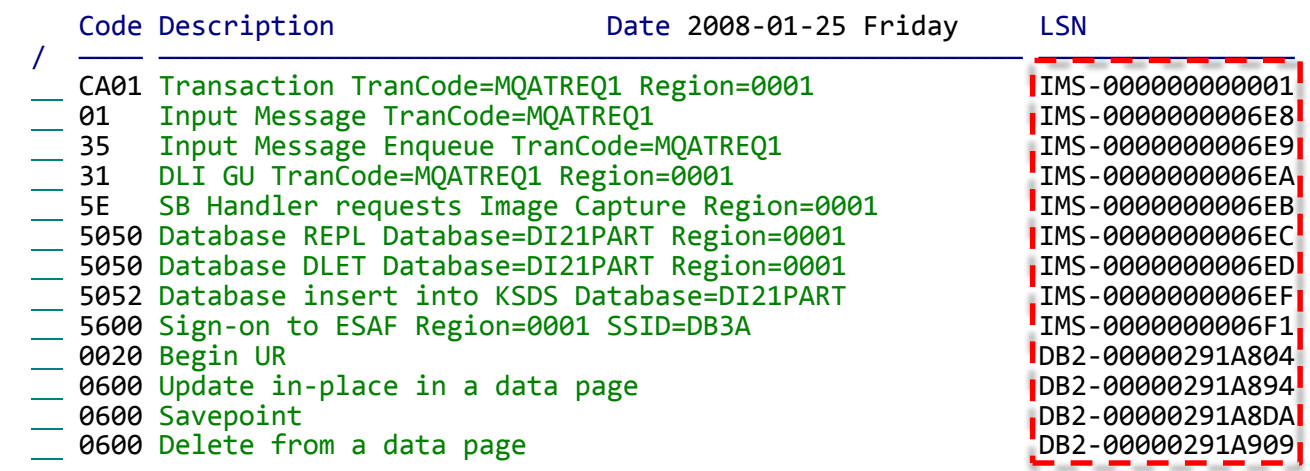

18

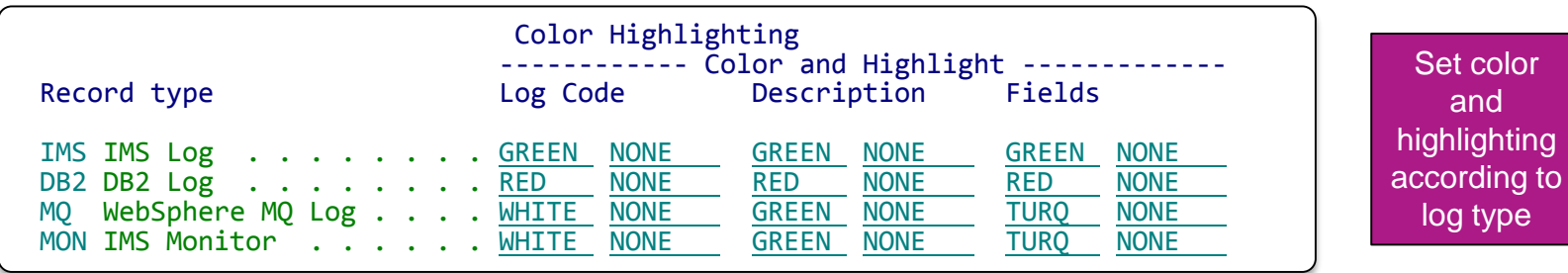

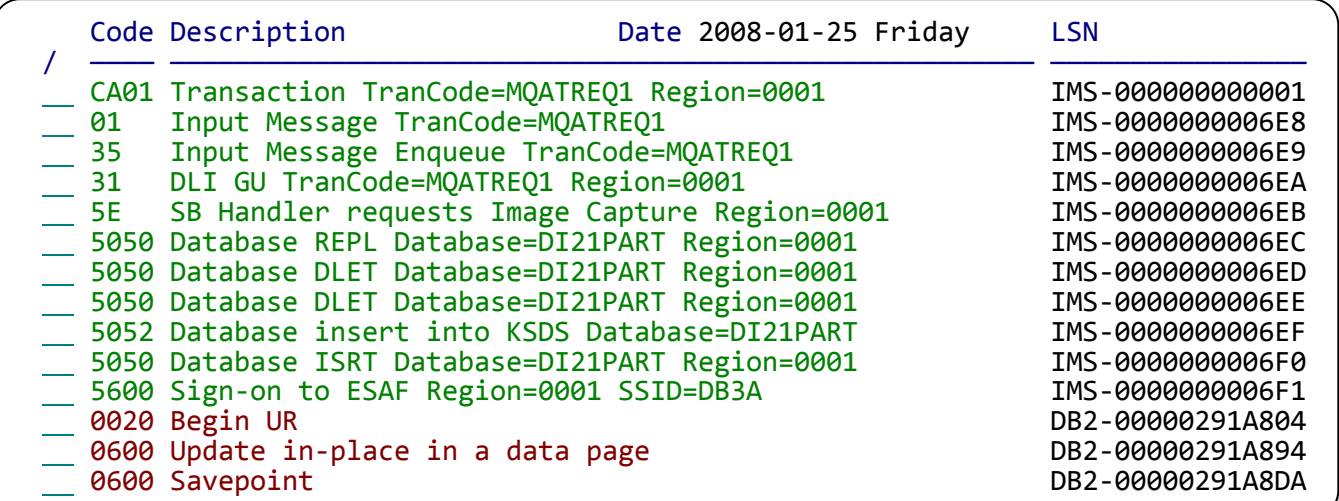

- **Time of day remembered for each file in the Process list**
	- Log file in the process list now remembers its last date and time position in the log file.
- **MOD option for** EXTRACT **primary command**
	- Append new records to an existing extract data set using the EXTRACT primary command and the MOD option.

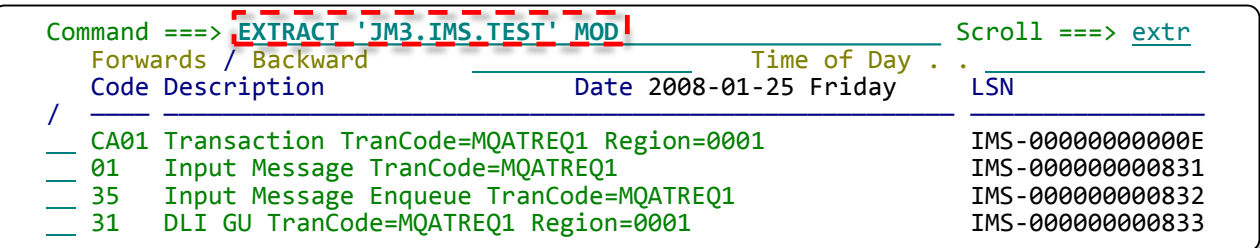

### IMS log type x'50' database update enhancements

 **IMS type x'50' database update record is now split into 3 subtypes to improve understanding of the update taking place**

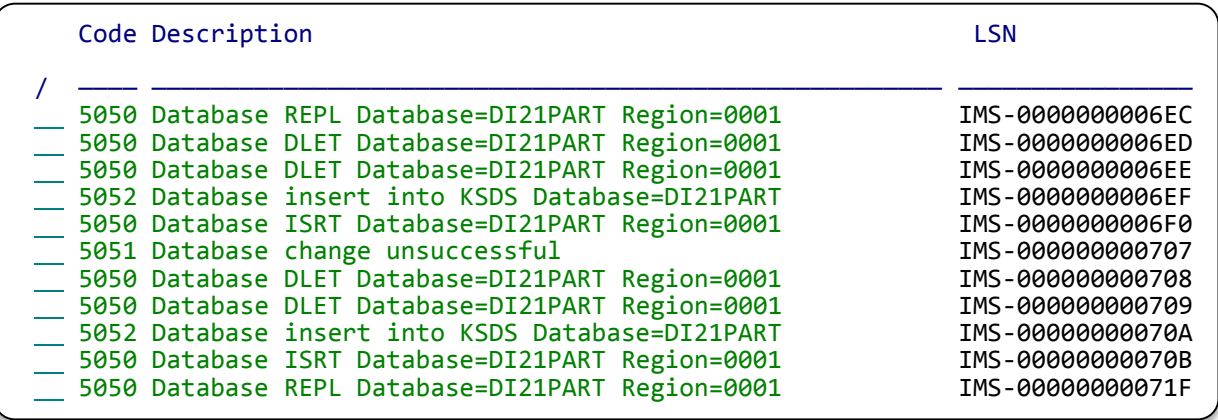

#### Detect unsorted Transaction Index and issue warning message

```
Data Set Name . . : JM3.IMS.TEST
The IMS transaction index is not sorted in transaction start time
sequence. When indexes are built, the records are written as soon as
possible after the transaction completes.
Sorting the index into start time sequence has the following
advantages:
1. The transactions will be displayed in the order that they arrive
    in IMS.
2. Tracking against the index, when merged with its associated IMS
    log, will show the index record at the top (start of the
    transaction).
Use the SORT line action from the process list to sort the index.
  Do not show me this message again
```
### Schedule Tracking and Time Zone Checking

- **TX or TU line command against CA01 for a non-message driven BMP invokes "schedule tracking"**
	- –Tracks all the units of recovery within a single program schedule

#### **Time Zone Checking option**

–Issues a message when the time zone detected in the log file differs from the time zone being used to process the file

# Mobile Workload Pricing using IMSPI

IMS Problem Investigator for z/OS version 2.3 [APAR PI23921](https://www-304.ibm.com/support/entdocview.wss?uid=swg1PI23921) / PTF UI20951 makes it simpler for you to create a CSV that contains IMS transaction CPU usage information. The CSV can then assist you to measure your mobile workload for [IBM Mobile Workload Pricing for](http://www-01.ibm.com/common/ssi/rep_ca/0/877/ENUSZP14-0280/ENUSZP14-0280.PDF)  z/OS.

A simple one-step command *CSV FORM(MWP)* produces:

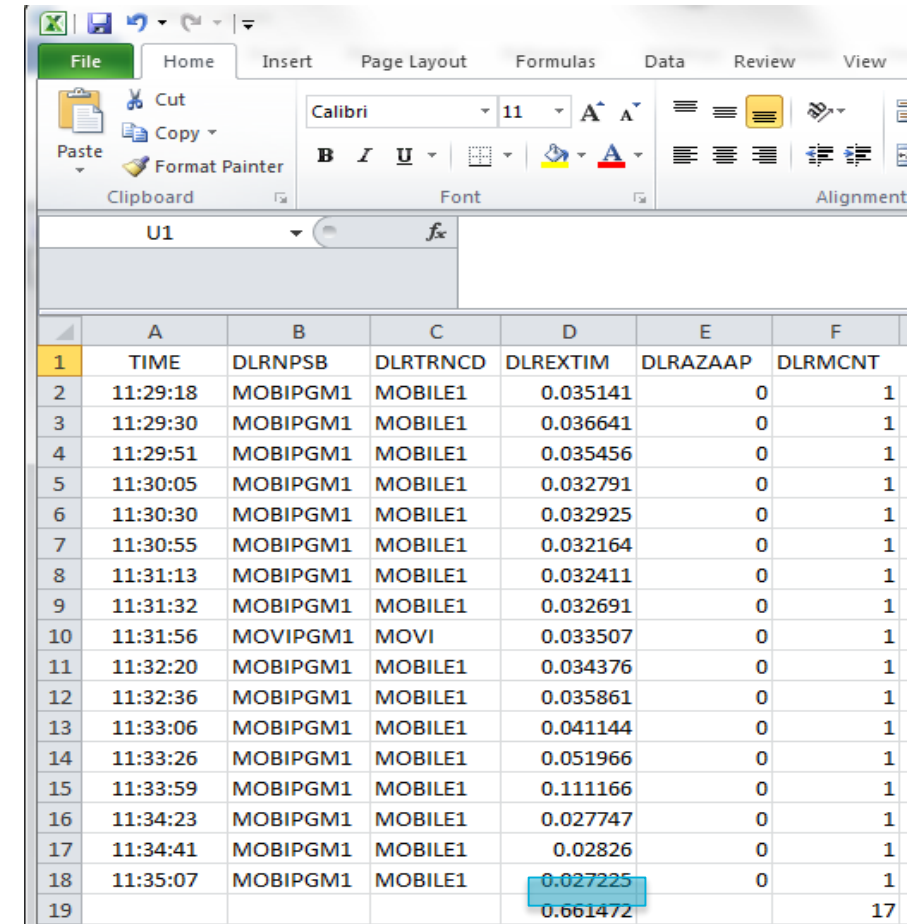

# Other Key Features to Consider

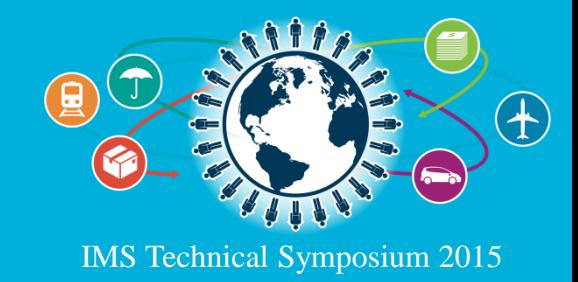

### LOGINFO – what am I collecting in my IMS log?

- Provides a quick recap of the type and volume of records in the IMS log
- This report is always produced when you run IMS PA and PI

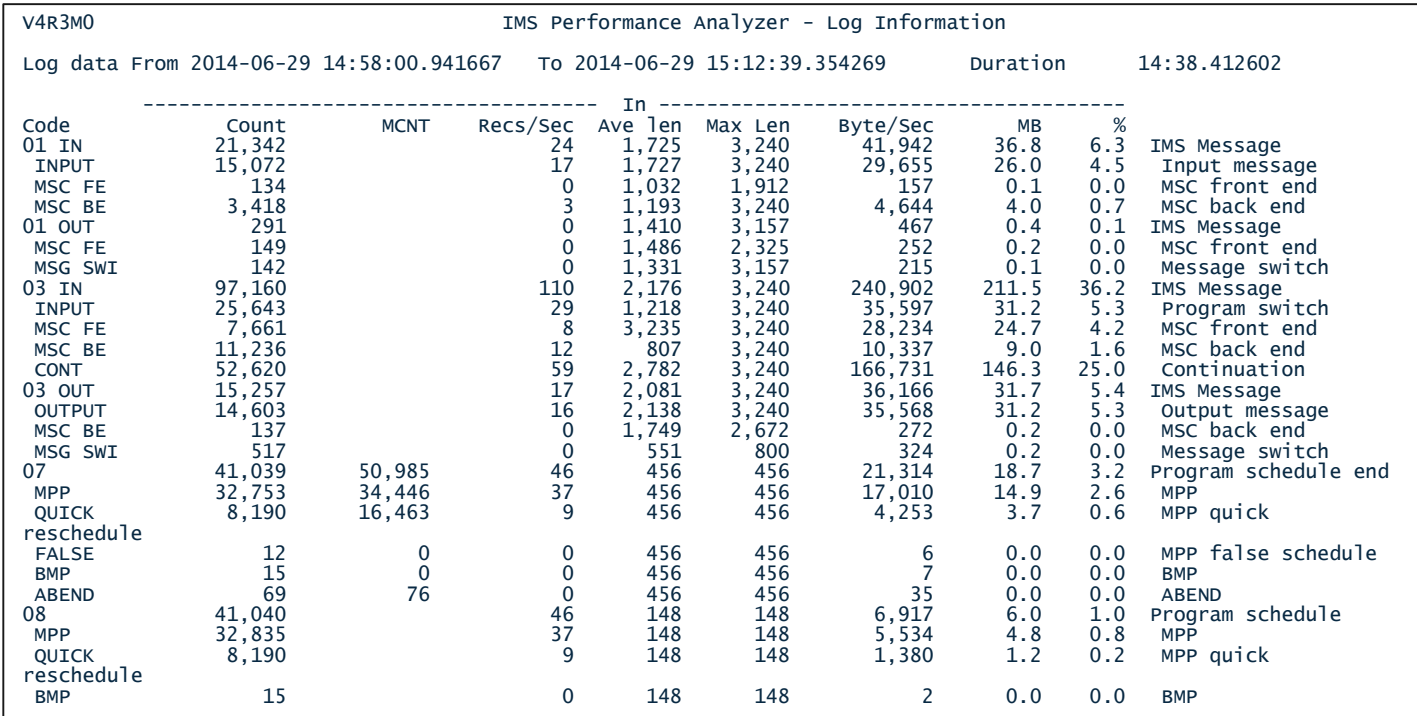

### IMS Performance Analyzer: Benefits of Collecting 56FA – transaction accounting statistics

- TRANSTAT=YES cuts type x'56FA' transaction accounting statistics records at transactionend and BMP-checkpoint.
- Overcomes the limitations of type x'07' which is cut at program schedule termination and often accumulates statistics for many transactions.
- Without 56FA you cannot get accurate transaction CPU time or other useful transactionlevel details.

27

```
Code... 56FA Transaction Statistics
STCK... CBFC740BD90293A4 LSN.... 000000001C254F89<br>Date... 2014-06-23 Mondav Time... 14.58.01.912361.227
Date... 2014-06-23 Monday
JOBNAME.... 'IMSPMSG1' PROGRAM.... 'BANKING' TRAN....... 'BANK2'
CPU........ 0.009593
DBIO....... 0.068882 LockWait... 0.000544 IOcalls.... +15 
VSAMread... +7 <br>
OSAMread... +6 <br>
OSAMwrite... +1
OSAMread... +6ESAFcalls.. +12
                                                                                             You need 
                                                                                              the 56FA
```
### IMS Performance Analyzer - IMS transaction index

Whether Full or Exception, all the accumulated information from the IMS log about each transaction is condensed into a single transaction index record.

Use the transaction index as input into:

- $\triangleright$  IMS PA reporting Instead of re-processing large SLDS log files
- $\triangleright$  IMS PI analysis To enable more intelligent problem detection

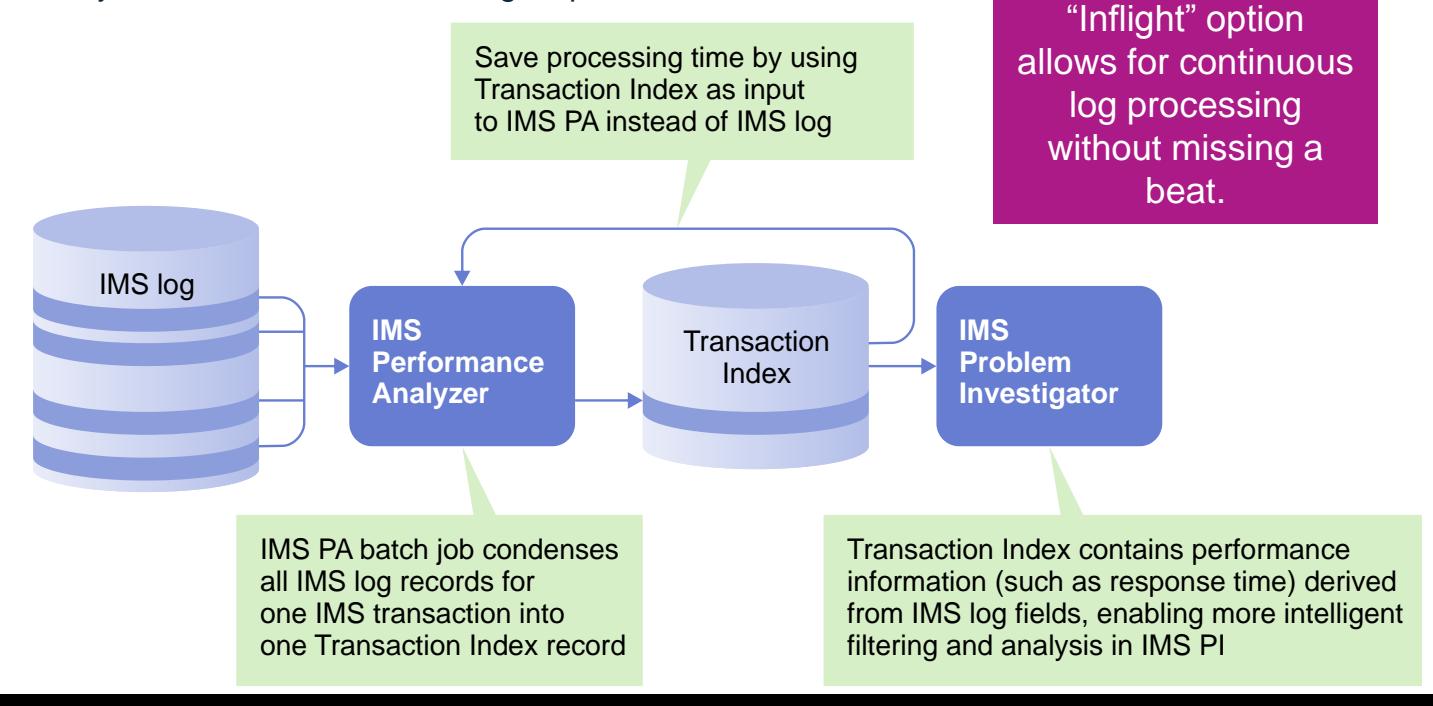

lijii.<br>T

#### IMS Performance Analyzer: Distributions and Service Levels

Once you have an index (or straight from the log) you can start to get answers:

- $\triangleright$  Ensure transactions are performing according to management-defined service levels
- $\geq$  User-defined thresholds, for example  $\sim$  -0.1, 01 to 0.5,  $\geq$  0.5 seconds etc.
- $\triangleright$  Report as either a percentage (of all transactions) or as a count

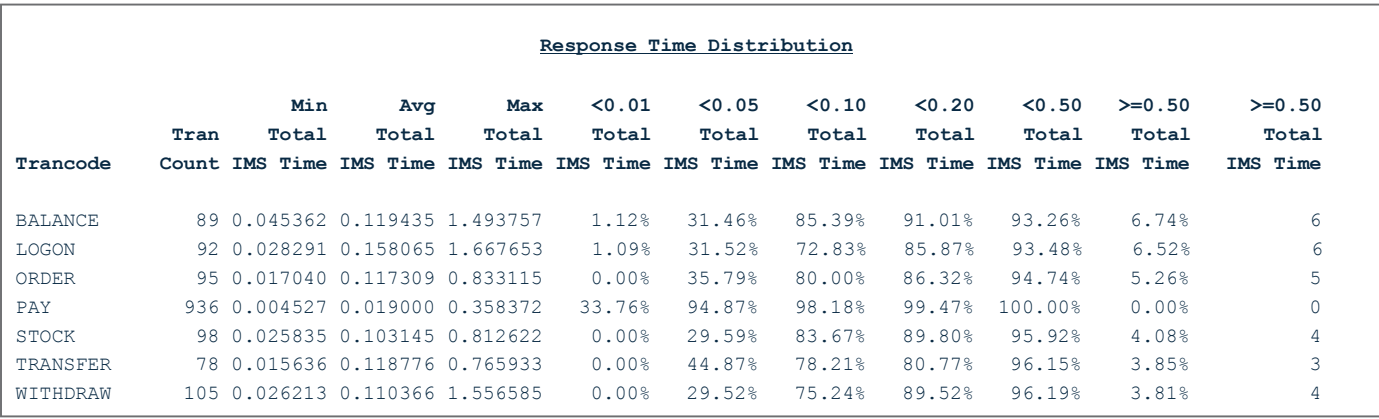

**Service Level dictates that 95% of transactions must have response time less than 0.5 seconds, then… PAY, STOCK, TRANSFER, WITHDRAW do meet the required level of service – OK BALANCE, LOGON, ORDER do not meet the required level of service – Fail**

### IMS Syncpoint Analysis using IMS Performance Analyzer: How is it affecting response times?

Syncpoint analysis

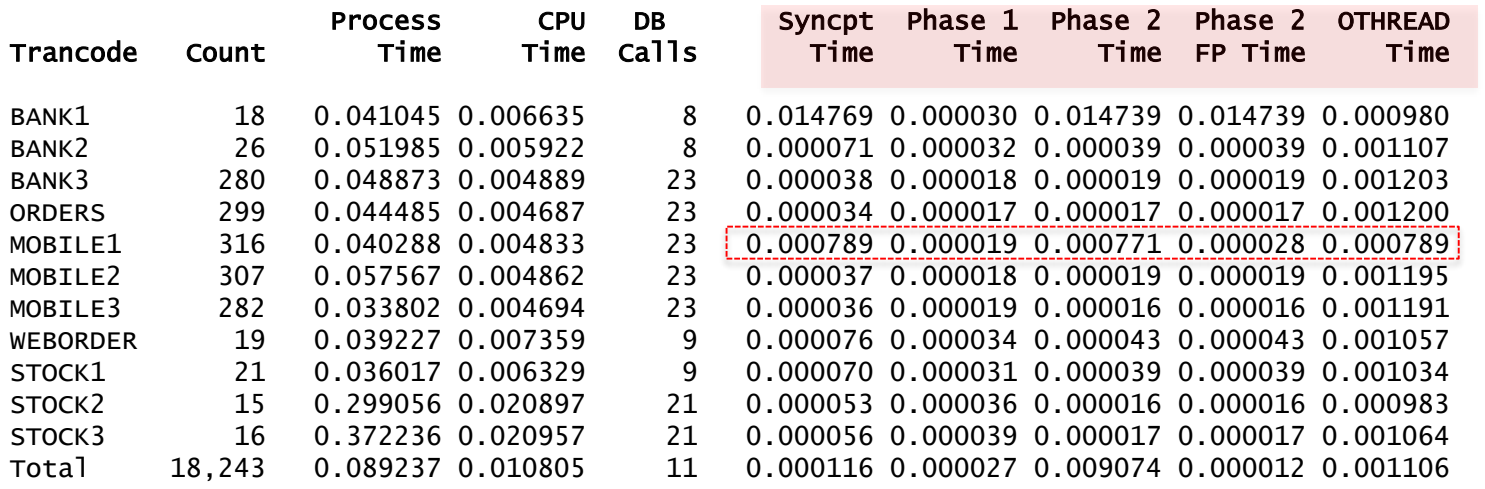

Are you using external subsystems and DASD mirroring? These might affect the time it takes for your transactions to commit:

- Total syncpoint time
- Phase 1
- Phase 2

30

- Phase 2 attributable to Fast Path database only
- OTHREAD time to complete (asynchronous not part of SYNCPT)

#### IMS Performance Analyzer - Shared queues Analysis Local-first and false scheduling Shared queues transaction performance

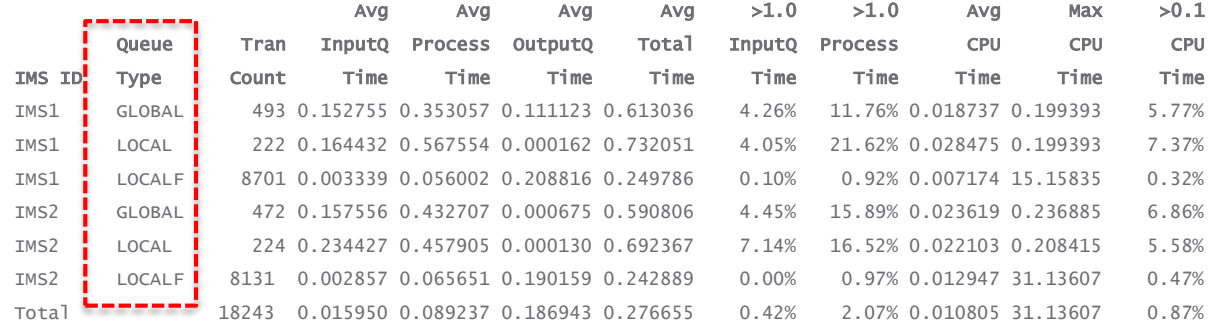

#### 1. IMS workload broken down by queue type:

- **GLOBAL** shared queues where transactions came in on another system
- **LOCAL** shared queues where transactions came in on this system
- **LOCALF** local-first where shared queue was bypassed

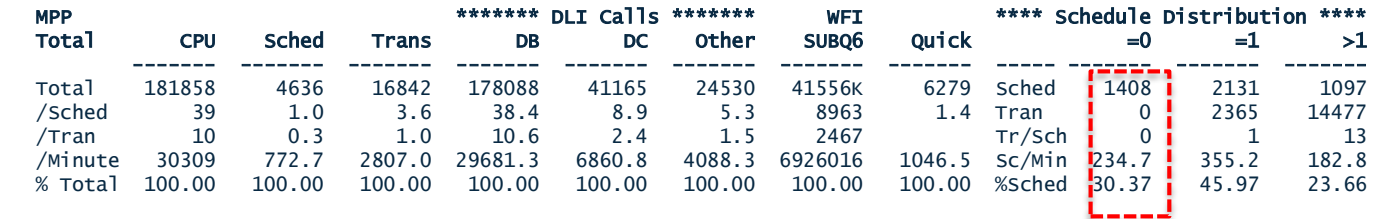

#### Region overview

#### 2. False schedule and WFI analysis:

#### IMS Performance Analyzer - Program Switch Analysis Following the Trail of Transactions

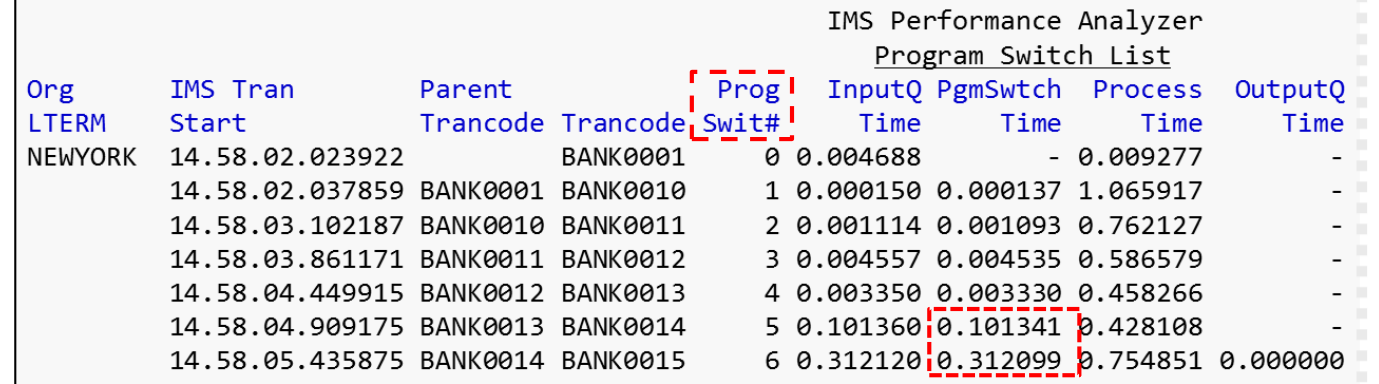

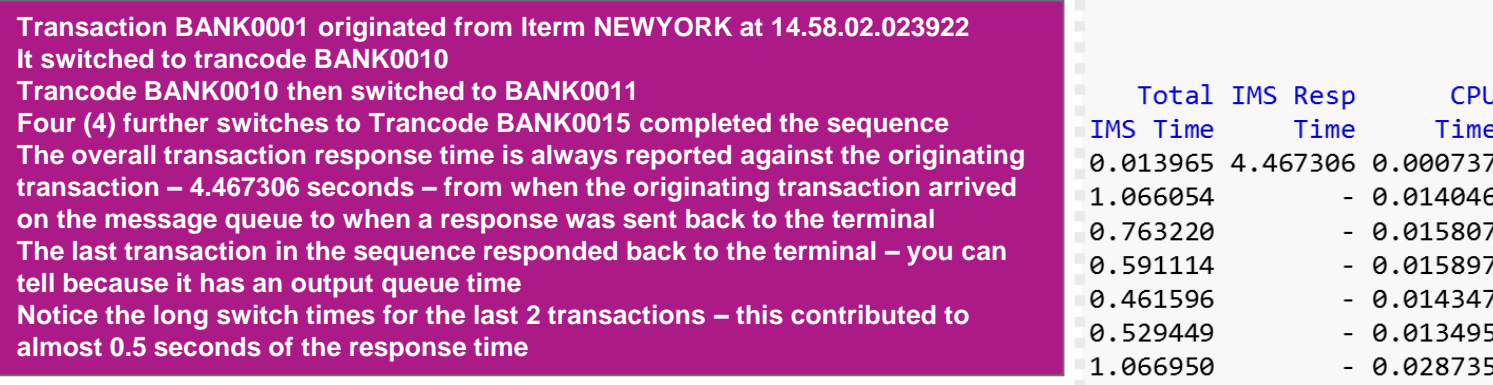

### Address IMS Log privacy issues using IMS Problem Investigator

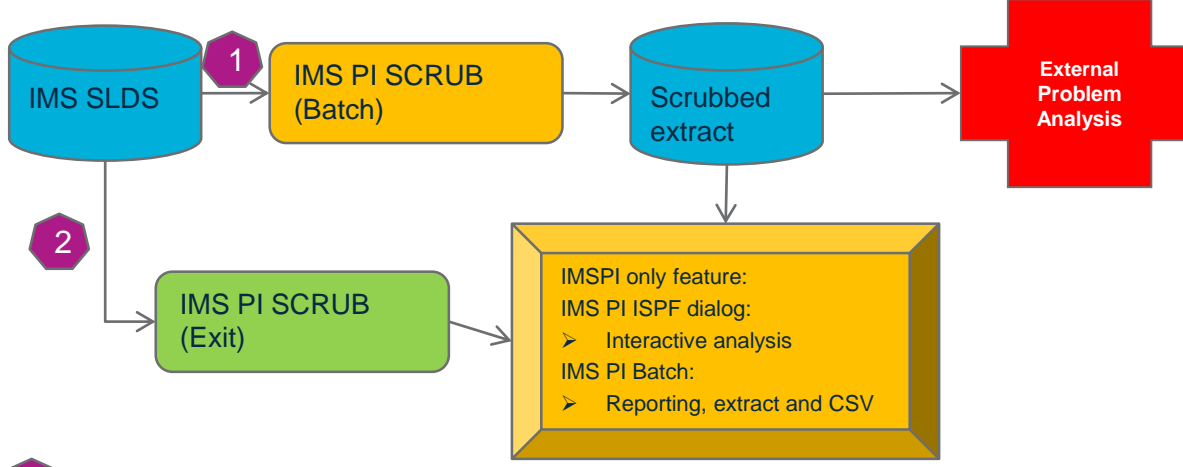

#### **SCRUB utility**

- 1. Systems Programmer creates a copy of the original SLDS with confidential data scrubbed
- 2. The scrubbed extract data set is made available to all IMS PI users data set to <<CLEARED>>
- 3. 100% secure user has no access to confidential data

#### $\left( 2\right)$

#### SCRUB exit (ALZUAUTH) – IMSPI only

- All IMS PI users have access to the original (un-scrubbed) SLDS
- 2. All IMS PI ISPF dialog and batch services scrub the log records prior to display or reporting
- 3. Not secure other utilities such as ISPF browse or DFSERA10 will display the confidential data

**Tilli** 

### IMS Problem Investigator batch reporting

#### SHORT batch report mode – similar to the ISPF dialog view

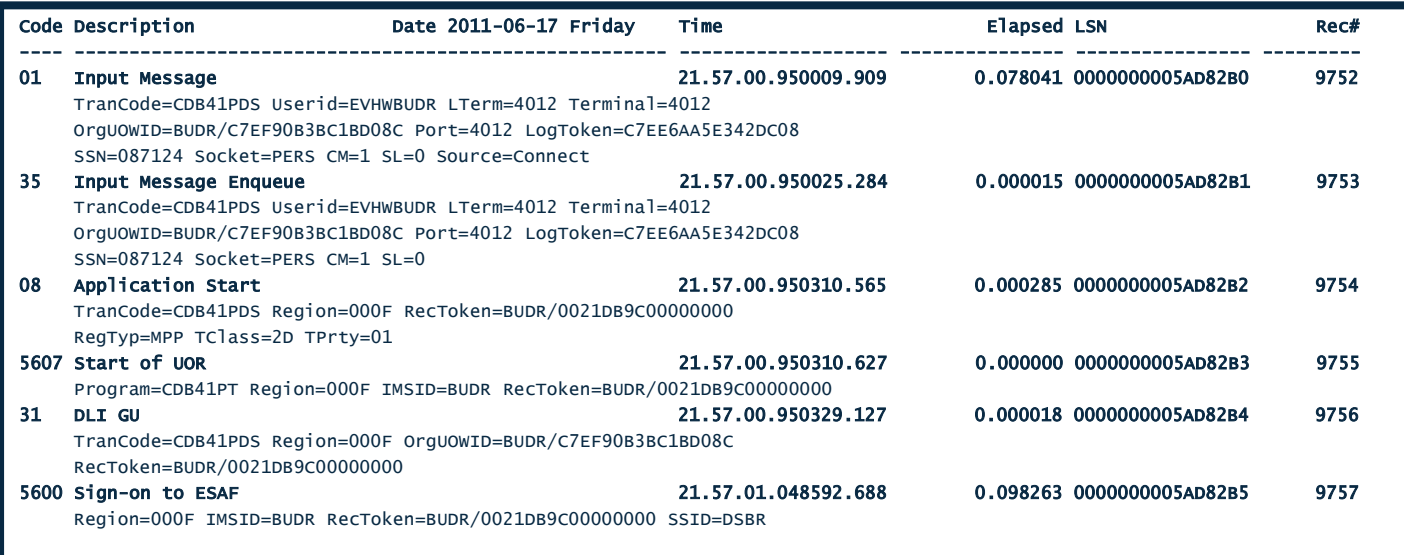

#### Using IMS Problem Investigator Forms and Batch Reporting for SYSGEN clean-up – removing unused definitions

Uses checkpoint records:

4004=Transactions, 4006=Databases, 4007=Programs

For databases:

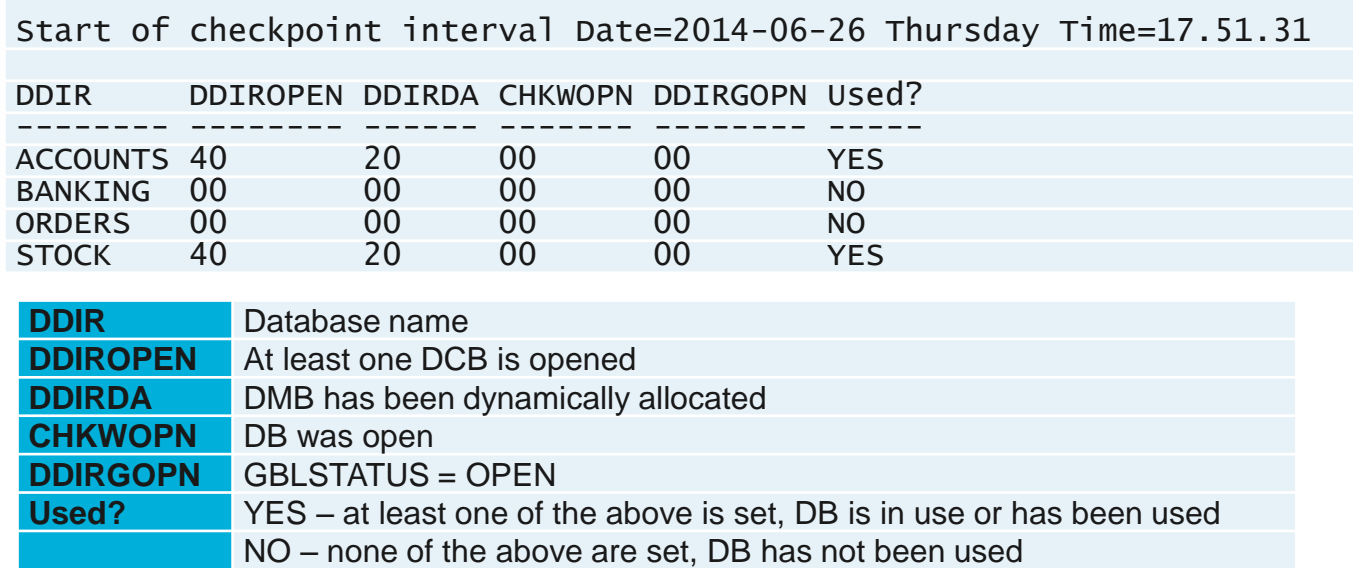

### Synchronous call-out Analysis using IMS Problem Investigator

From the perspective of IMS connect and the IMS log:

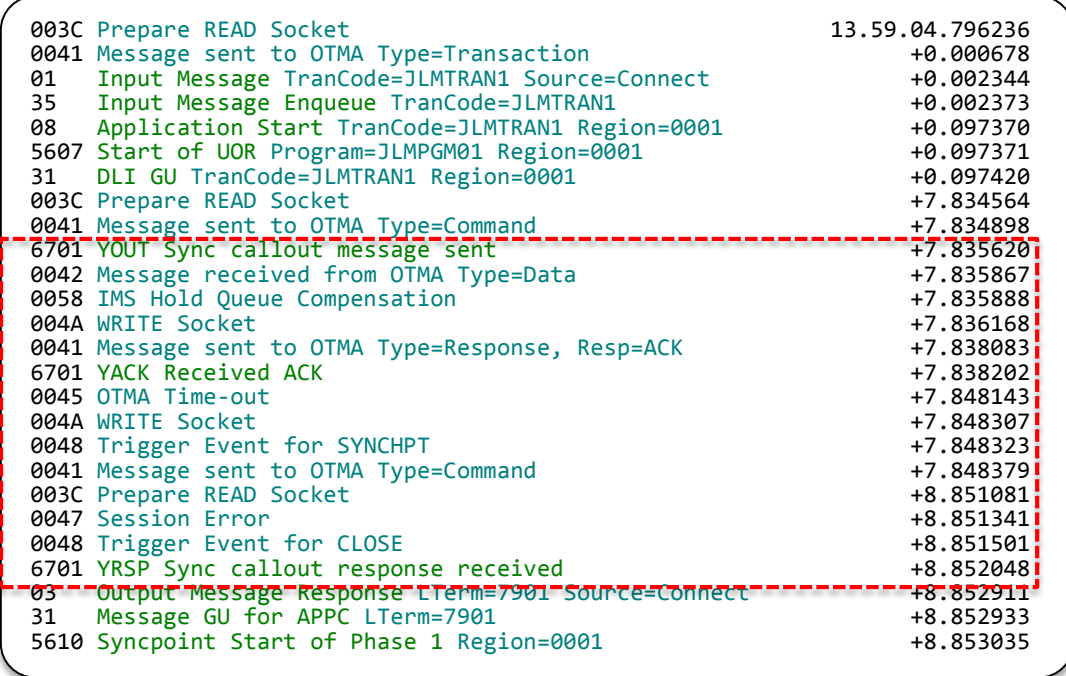

**Also, you can measure synch callout time as part of response time analysis using IMSPA.**

#### IMS Problem Investigator - IMS Trace Record Analysis /DLI Trace

IMS Trace Table records are now interpreted, and can be tracked against the problem transaction:

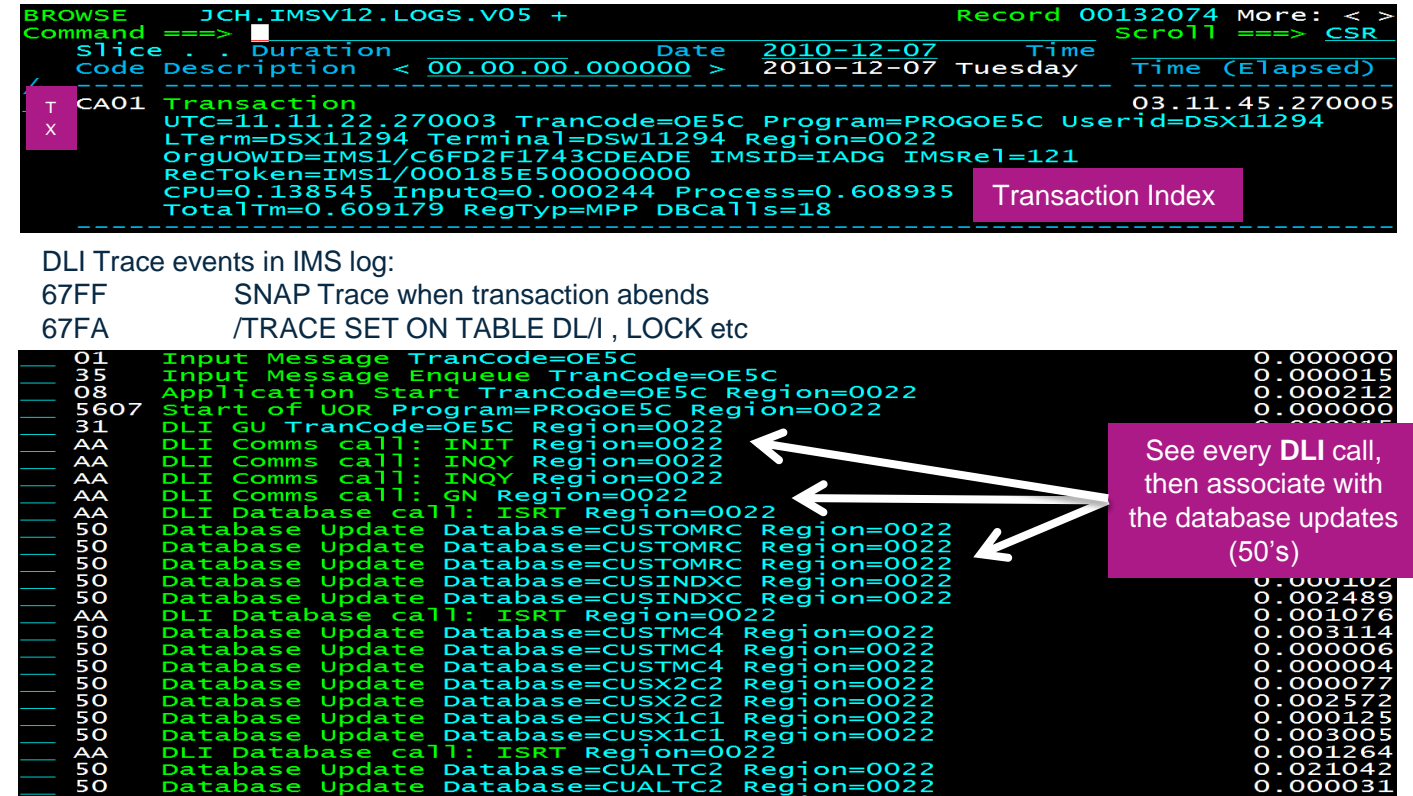

#### IMS Problem Investigator - IMS Trace Record Analysis /TRACE SET ON TABLE LOCK

**2 of 2**

珊

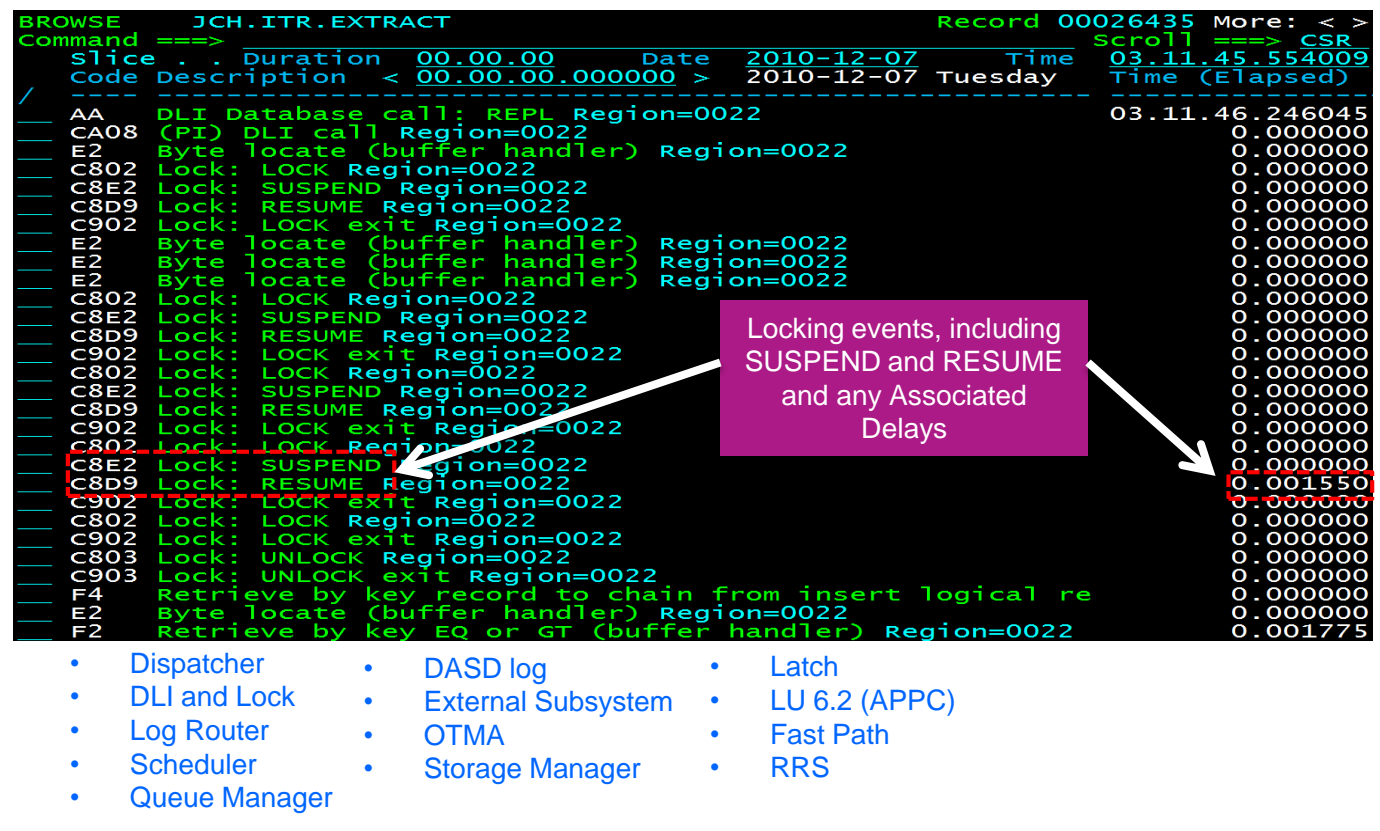

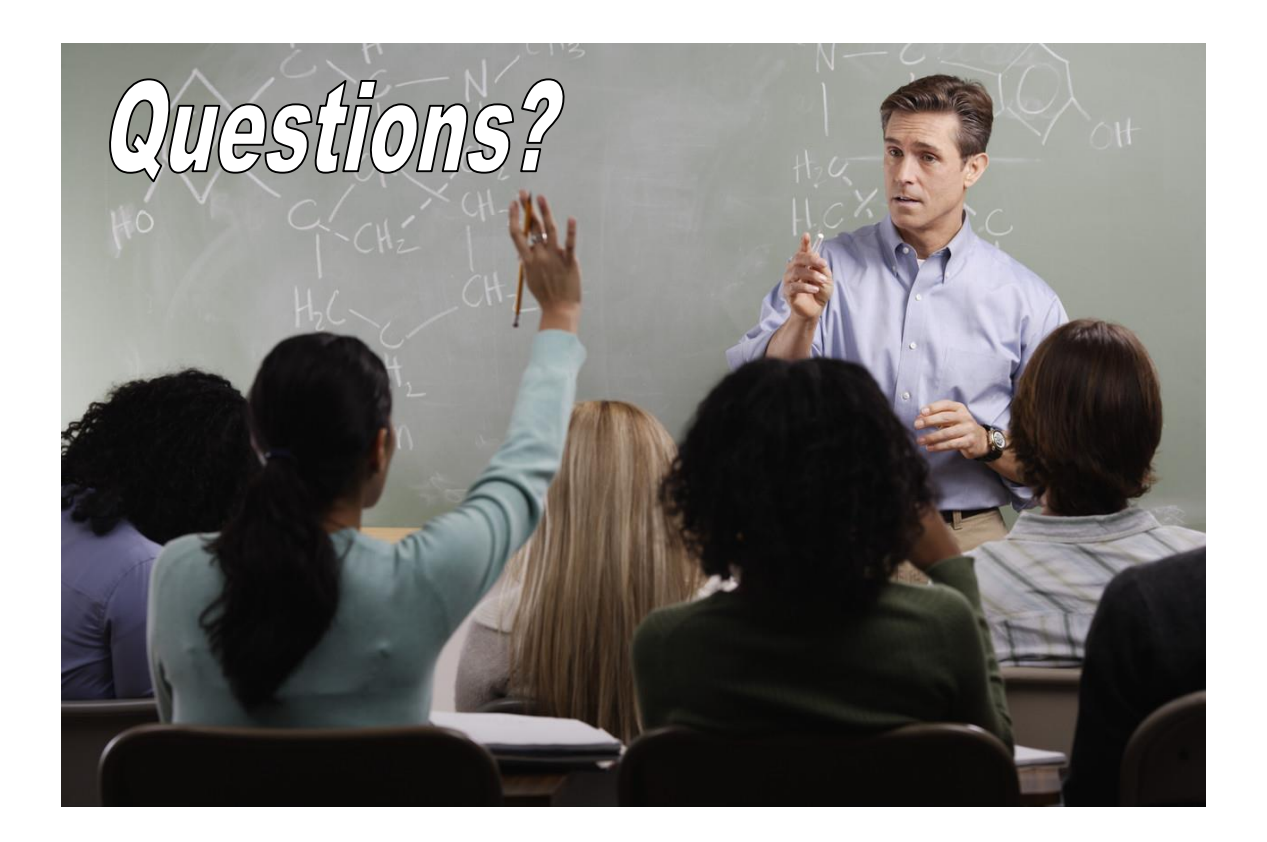

### More information

**IBM DB2 and IMS Tools website:** [www.ibm.com/software/data/db2imstools/](http://www.ibm.com/software/data/db2imstools/)

 Jim Martin, US Representative, Fundi Software: [jim\\_martin@fundi.com.au](mailto:jim_martin@fundi.com.au)

 James Martin, US Representative, Fundi Software: james martin@fundi.com.au